## **Лабораторна робота №1 Дослідження пасивних компонентів R, C, L**

**Мета роботи:** дослідження та аналіз процесів, що відбуваються в пасивних компонентах.

## **Порядок виконання роботи**

- 1. В програмному середовищі Proteus зібрати схему, що складається з джерела живлення В1=12В постійного потоку, перемикача SW1, лампи розжарювання L2, резистора R1 (опір) 1000 Ом, індуктивності L1, конденсатора С1 (рис.1).
- 2. Використовуємо Graph Mode для побудови вікна діаграми (рис.2). Діаграма, як і інші компоненти, має властивості, діалогове вікно якого можна вибрати з випадаючого меню після виділення вікна графіки.

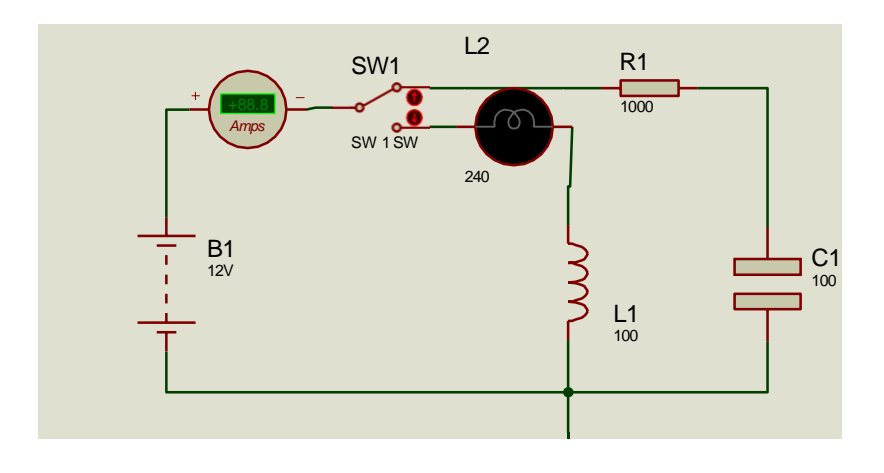

Рисунок 1-Схема для дослідження пасивних компонентів

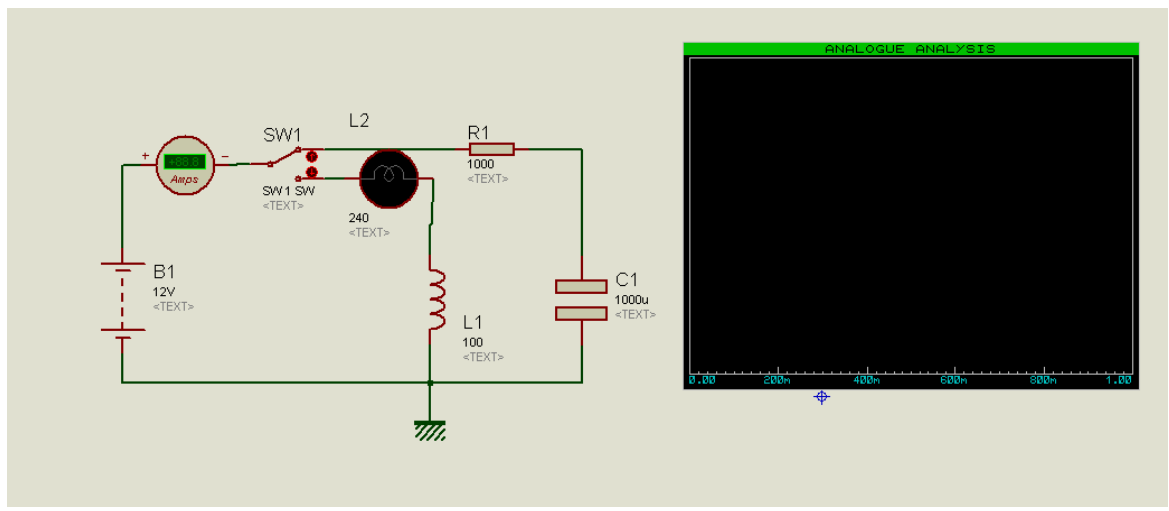

Рисунок 2-Побудова вікна діаграми

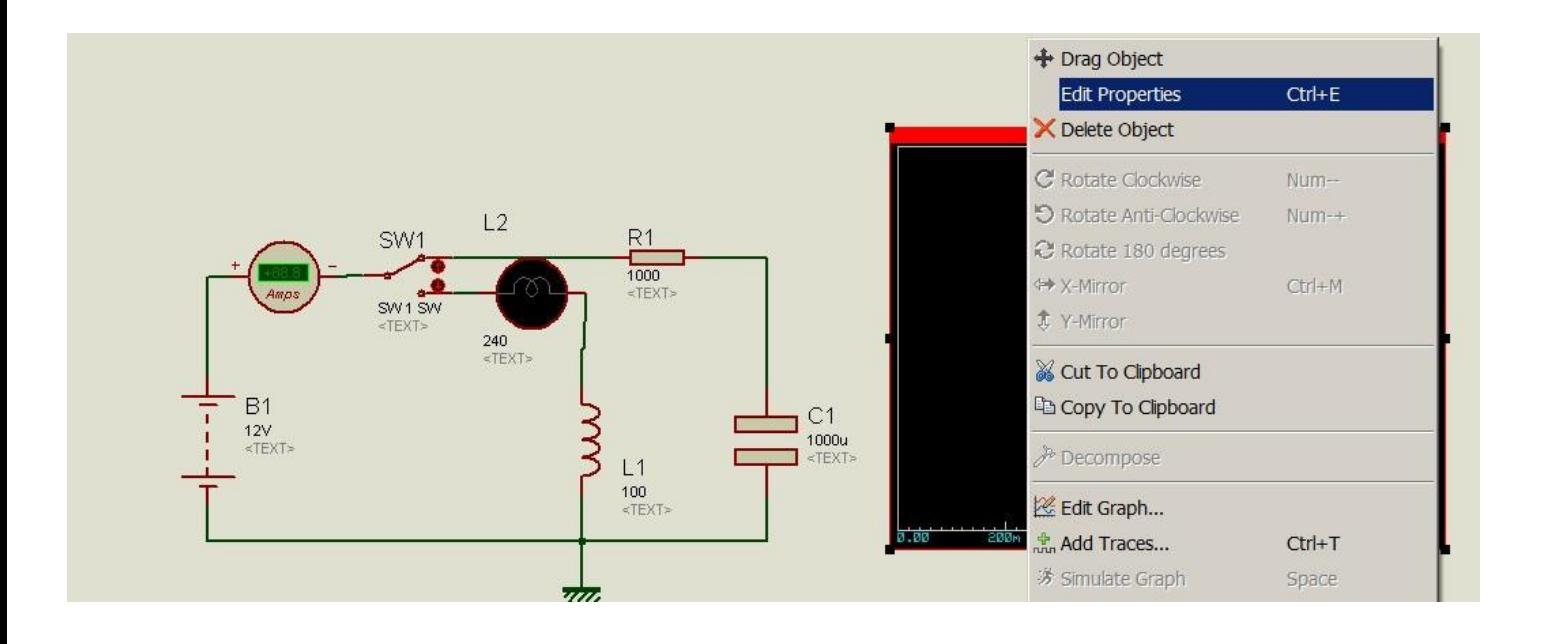

Рисунок 3– Вибір властивостей вікна графіки

Верхнє поле введення тексту «Заголовок графіка» служить для назви завдання (тільки англійські символи) графіка, далі слідує поле введення часу початку, потім час завершення моделювання.

3. Встановлюємо час зупинки 30с.

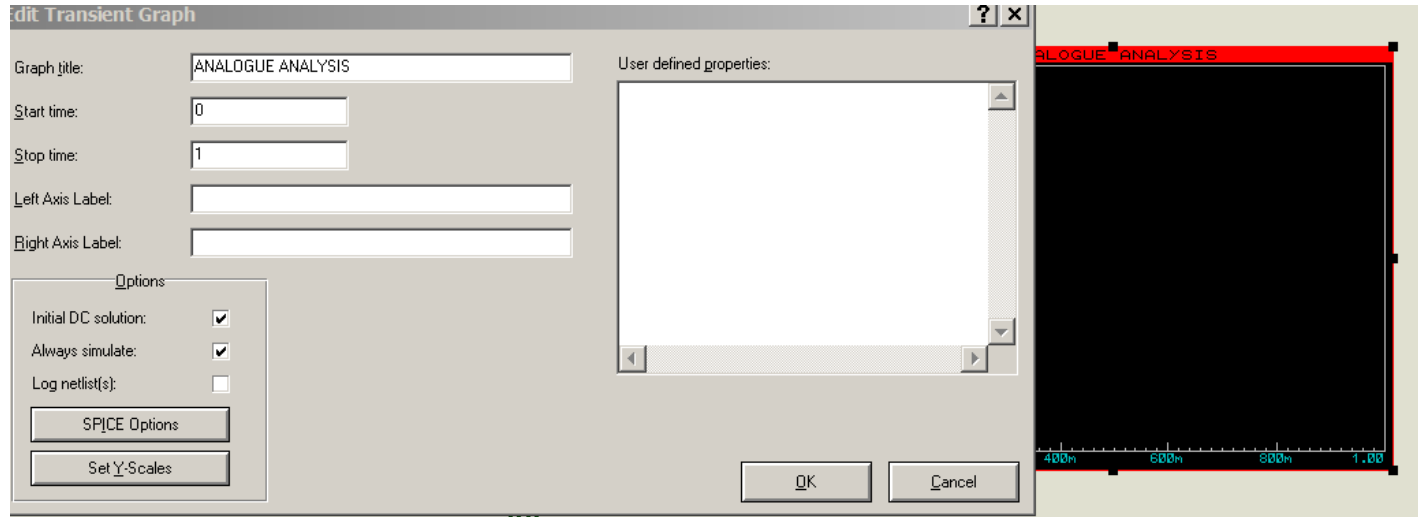

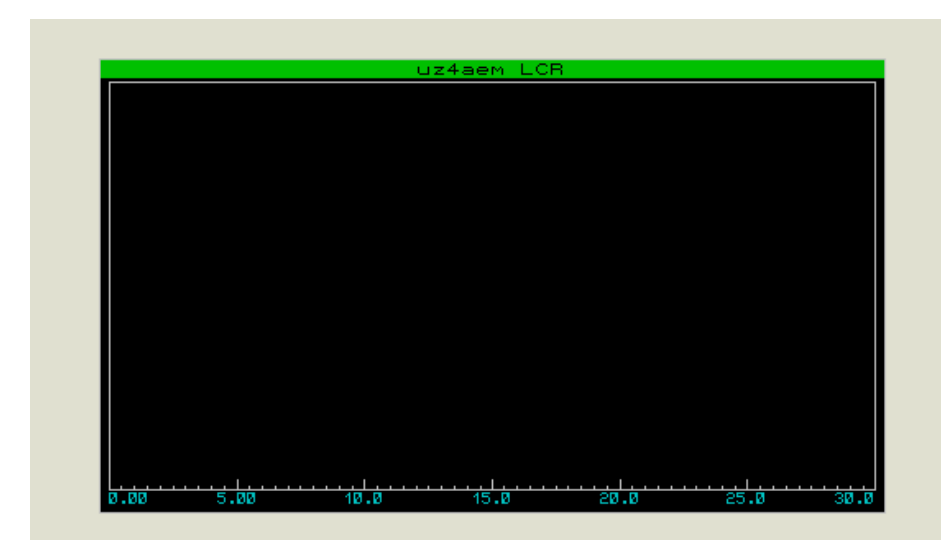

Рисунок 4 - Вид вікна для графіків з тимчасовим інтервалом 30 сек.

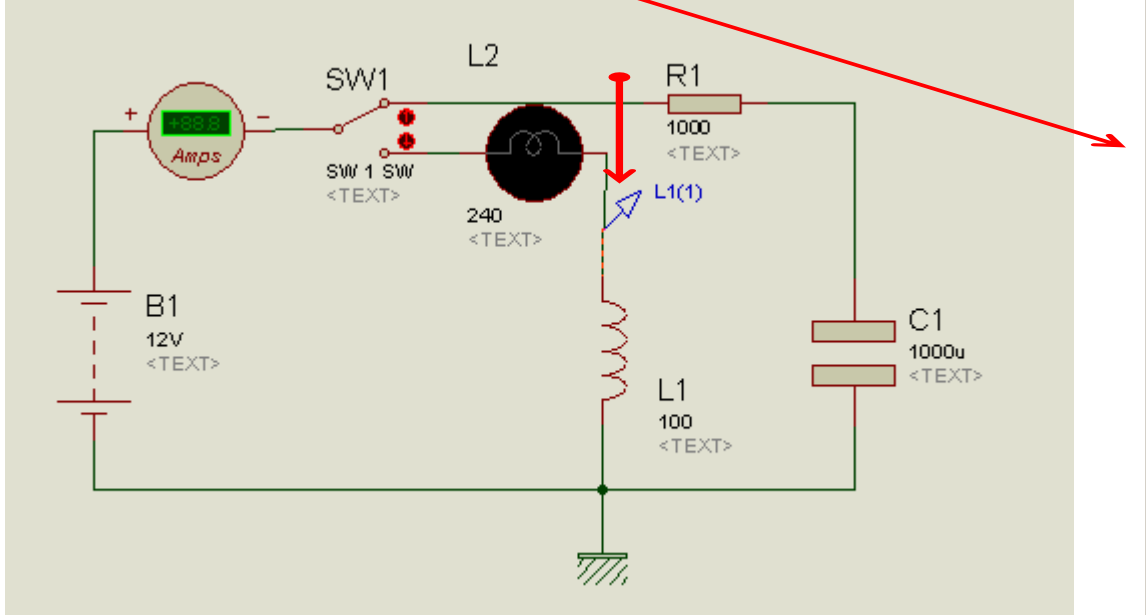

- 4. Наступним етапом вибираємо точки контролю за напругою (точка L1(1)). Для вимірювання в точці L1 переключіть SW1 вниз.
- 5. Для побудови графіка зміни напруги на котушці індуктивності перемикаємо перемикач у положення, як зазначено на малюнку 5

冒  $=$   $\geq$ 松回の≫≫ 留/ ■ ● △ 8 A 国 +

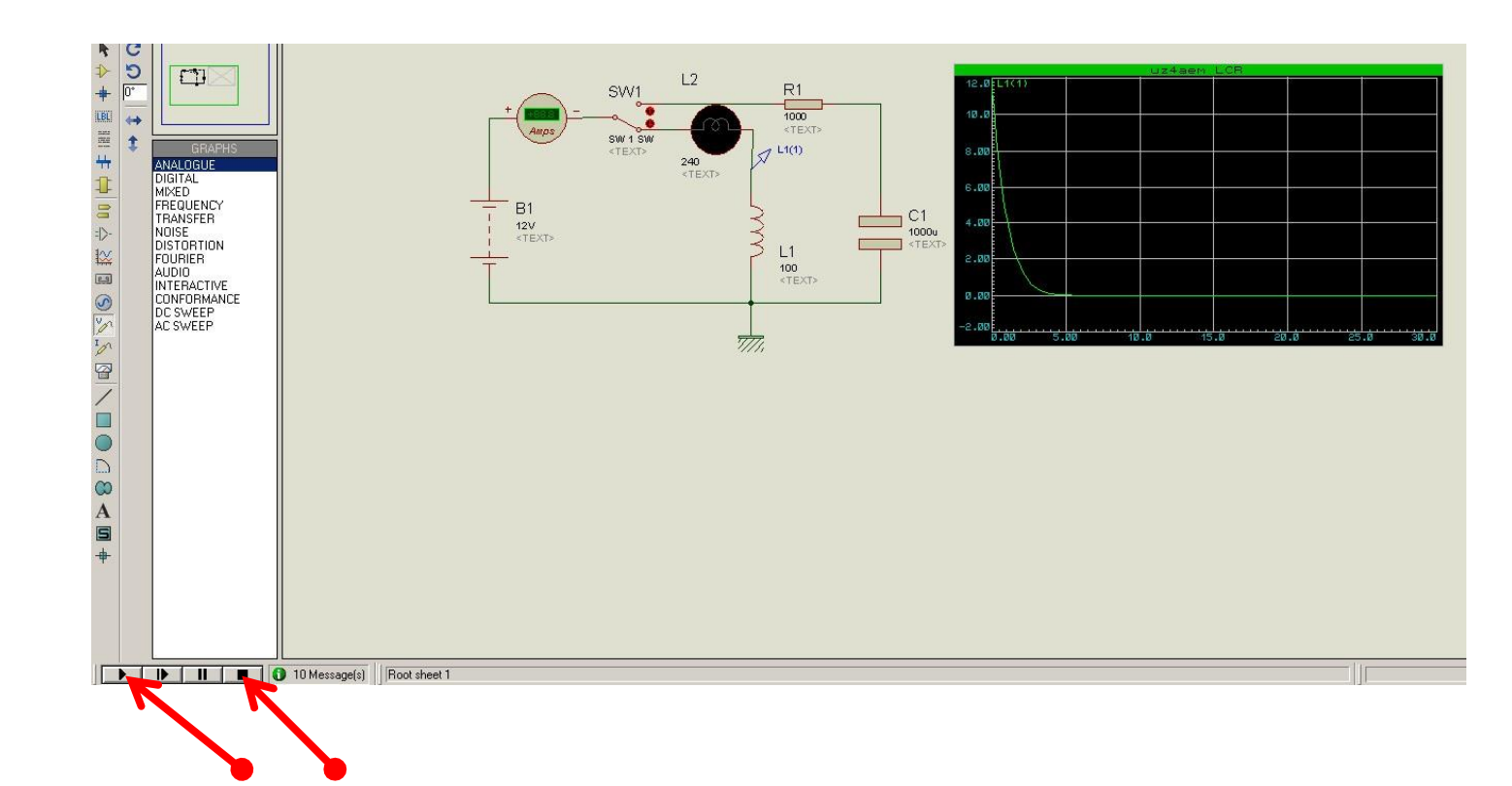

Рисунок 5- Дослідження індуктивності

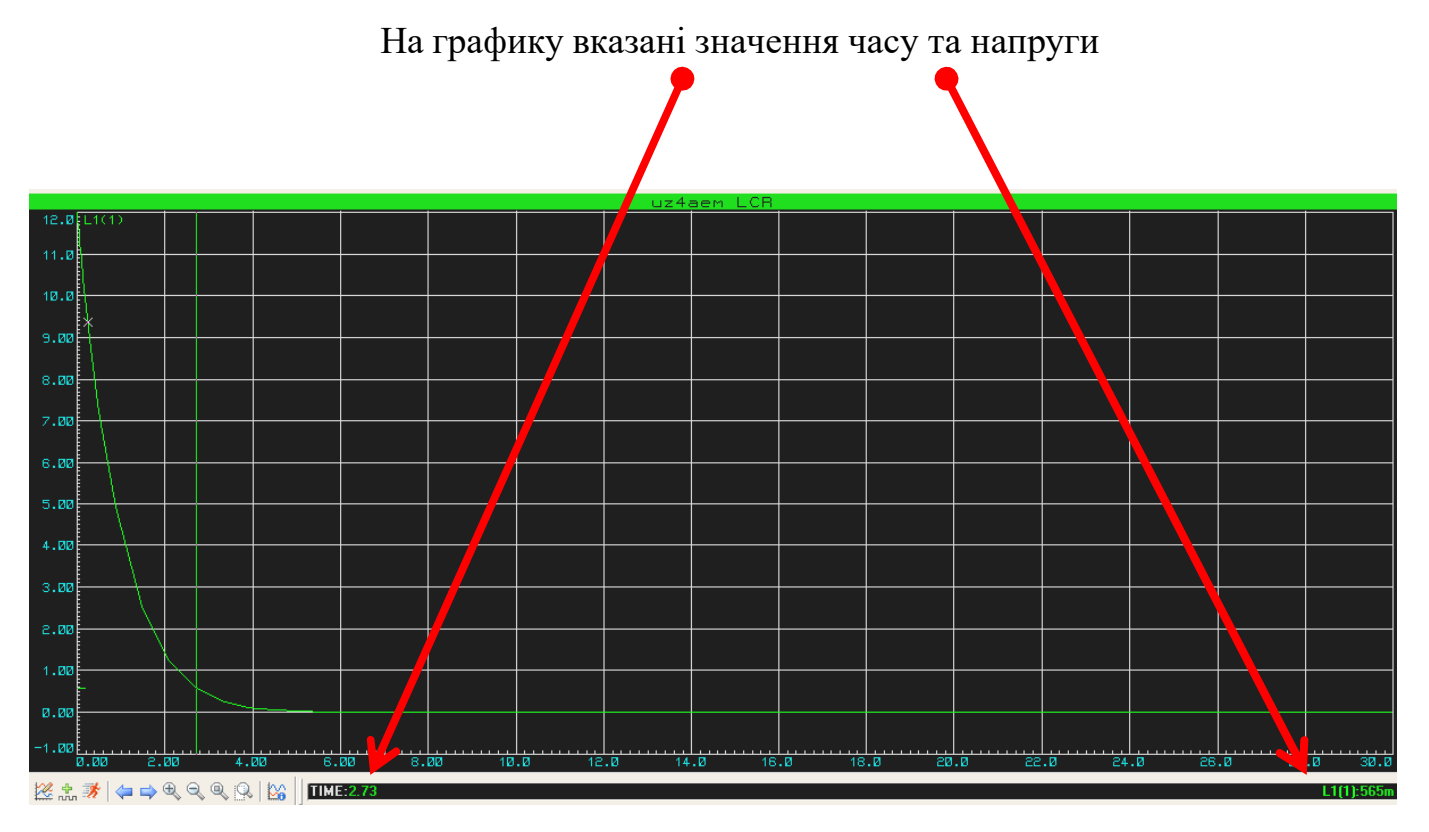

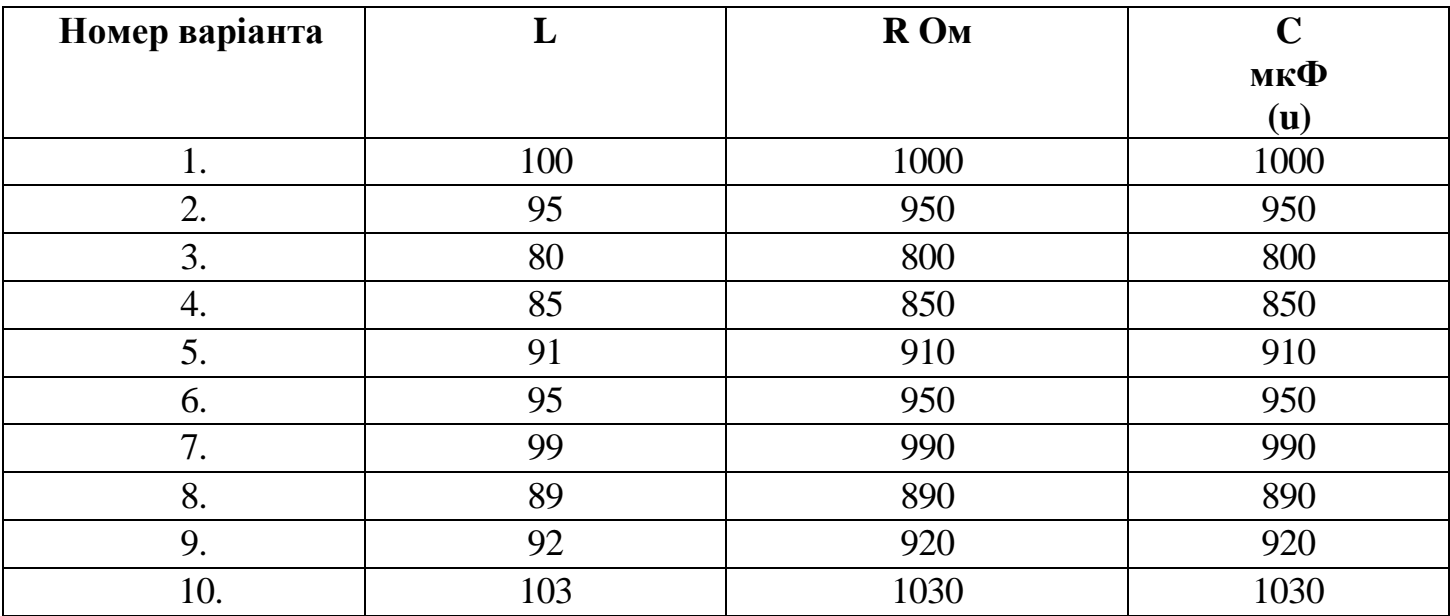

6. За номером варіанта дослідити зміну напруги на індуктивності та ємності.

У висновку пояснити вид отриманих залежностей.

.

## **Контрольні питання**

- 1. Позначення електролітичного (полярного ) конденсатора, змінної ємності? Поясніть вид та форму графіка для ємності?
- 2. Одиниці вимірювання ємності, індуктивності, опору?
- 3. Поясніть вид та форму графіка для індуктивності?
- 4. Що відноситься до пасивних компонентів?